# Saitek Competition Pro Game Clock (Gray Model)

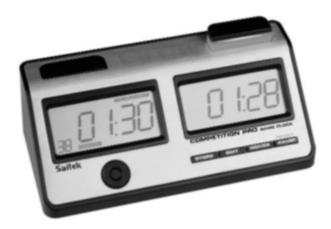

### 1. Start/Stop:

a. Buttons at the bottom control on/off, sound and light. Move the slider to LIGHTS OFF SOUNDS OFF. Other selections are (OFF / GO / SOUND OFF / LIGHTS OFF SOUND OFF)

#### 2. Select mode 6A.

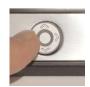

- a. Use Up/down arrow buttons on the 4-way pad (see right) to select one of the A modes (1A, 2A, ...) or display shows "-.-- -.--"
- b. Use Right arrow buttons on the **4-way pad** (see right) to **select mode 6**. Mode 6A should be selected on the display. If not, use the up/down arrows to select 6A.
- 3. Enter edit mode. Press EDIT button to start making changes.

#### In edit mode

- a) The digit to be modified will blink on the display.
- b) The 4-way control pad is used to modify values and change cursor location
  - a. UP/DOWN will increase/decrease the value
  - b. LEFT/RIGHT will cycle through the settings
- 4. Set time for each side to 1:30 (90 minutes. Other time may also be set as desired).
- 5. Press the right arrow to see delay. Set delay to **05** (5 seconds).
- 6. Save settings. (optional) Press STORE button.
  - a. The STORE indicator is highlighted on the left LCD, and the Timer Mode Indicator displays flashing.
  - b. Select user mode 7B using up/down arrows. Press STORE again.
- 7. Press PAUSE button for three seconds to reset and start play.

## Future Use:

- 1. Turn on the clock with the switch underneath the clock.
- 2. Select mode 7B using the 4-way pad. Left/right to go 1-7 and up/down to change A/B/C.
- 3. Press PAUSE button for three seconds to reset and start play.

### Additional time:

[TBD]